# Adding a Rebate

## **Opening "Add Rebate" Form**

To add a rebate, you must first open the "Add Rebate" form.

- 1. Navigate to the bottom-left corner of the "Rebate Search Results" lookup form.
- 2. Click on the grey "Add Rebate" button.

| 🔳 RebateS    | earchResults    |                  |                 |                   |                       | -        |               |
|--------------|-----------------|------------------|-----------------|-------------------|-----------------------|----------|---------------|
| <u>Ctl #</u> | <u>Name</u>     | <u>Tax Map</u>   | <u>Begins (</u> | <u>)n Ends On</u> | <u>Letter Sent On</u> | <b>6</b> | <u>C</u> lose |
|              |                 |                  |                 |                   |                       |          |               |
|              |                 |                  |                 |                   |                       |          |               |
|              |                 | •                |                 |                   |                       |          |               |
|              |                 |                  |                 |                   |                       |          |               |
|              |                 |                  |                 |                   |                       |          |               |
|              |                 |                  |                 |                   |                       |          |               |
|              |                 |                  |                 |                   |                       |          |               |
| Add Reb      | ate Edit Rebate | Delete Rebate    |                 |                   |                       |          |               |
| Record: 14-4 | • • • • *       | No Filter Search | 4               |                   |                       |          | Þ             |

3. The following form should appear:

| 😑 Add Rebate       |   |            |        | _           | × |
|--------------------|---|------------|--------|-------------|---|
| Add Rebate         |   |            |        |             |   |
| Control #:         |   |            |        |             |   |
| End Date:          |   |            |        |             |   |
|                    |   |            |        |             |   |
| Original           |   | Corrected  |        | Reduction   |   |
| Land               | - |            | =      |             |   |
| Improv             | - |            | =      |             |   |
| TOTAL              | - | \$0        | =      | <b>\$</b> 0 |   |
| Reason for Rebate: |   |            |        |             |   |
|                    |   | Add Rebate | Cancel |             |   |
|                    |   |            |        |             |   |

## A Look at the "Add Rebate" Form

Let's take a look at the "Add Rebate" form and all of its fields.

#### **The Red Section:**

| Add Rebate                       |  |  |
|----------------------------------|--|--|
| Control #: Start Date: End Date: |  |  |
|                                  |  |  |
|                                  |  |  |
|                                  |  |  |
| -                                |  |  |
|                                  |  |  |
|                                  |  |  |
|                                  |  |  |

The "red section" or top section of the form contains the following:

- A field to input the property owner's control number
- The start date (effective date) of the rebate
- An uneditable end date that is calculated based on the next assessment, next tax period, or if the parcel has been eliminated/merged.

**The Blue Section:** 

| Original           |   | Corrected  |        | Reduction   |
|--------------------|---|------------|--------|-------------|
|                    |   |            | ſ      |             |
| Land               | - |            | =      |             |
| Improv             | - |            | =      |             |
| TOTAL              | - | \$0        | =      | <b>\$</b> 0 |
|                    |   |            |        |             |
| Reason for Rebate: |   |            |        |             |
|                    |   | Add Rebate | Cancel |             |
| 1                  |   |            |        |             |
|                    |   |            |        |             |

The "blue section" or lower section of the form contains the following:

- A matrix that stores the Original, Corrected, and Reduction amounts of the assessment that a rebate is being created on.
- Within the matrix, two corrected value fields: one for corrected land value and one for corrected improvement value.
- A field to input the reason for the rebate.
- An "Add Rebate" button (cannot add the rebate until all fields on the form are filled).
- A "Cancel" button (closes the form).

#### **Entering Owner Information**

Let's add a new rebate.

1. Enter a Control Number into the "Control #" field.

2025/08/08 16:59 UTC

5/10

| Add Rebat   | Add Rebate |   |  |  |  |  |  |
|-------------|------------|---|--|--|--|--|--|
| Control #:  | 109150     | - |  |  |  |  |  |
| Start Date: |            |   |  |  |  |  |  |
| End Date:   |            |   |  |  |  |  |  |

2. Enter a Start Date into the "Start Date" field. For this demonstration, let's imagine a rebate needed to take effect starting at the beginning of the 2015 municipal tax billing year.

| Add Reba    | Add Rebate |   |  |  |
|-------------|------------|---|--|--|
| Control #:  | 109150     | - |  |  |
| Start Date: | 1/1/2015   | Ē |  |  |
| End Date:   |            |   |  |  |

3. Press Enter and the current assessment information will load into the form:

| Add Rebate                                |            |                                                                             |  |  |  |  |  |
|-------------------------------------------|------------|-----------------------------------------------------------------------------|--|--|--|--|--|
| Control #: 109150<br>Start Date: 1/1/2015 |            | MICHAEL J & ALLISON M WOLFE<br>Current Assessment Effective: 7/1/2008 House |  |  |  |  |  |
| End Date:                                 | 6 /30/2016 | New Assessment Effective: 7/1/2016 Wood deck                                |  |  |  |  |  |
| House                                     |            |                                                                             |  |  |  |  |  |
|                                           | Original   | Corrected Reduction                                                         |  |  |  |  |  |
| Land                                      | \$31,700   | - =                                                                         |  |  |  |  |  |
| Improv                                    | \$140,500  | - =                                                                         |  |  |  |  |  |
| TOTAL                                     | \$172,200  | - \$0 = <b>\$0</b>                                                          |  |  |  |  |  |
| Reason for                                | Rebate:    |                                                                             |  |  |  |  |  |
|                                           |            | Add Rebate Cancel                                                           |  |  |  |  |  |

### **Original Assessment Information**

Let's analyze the information the "Add Rebate" form displayed.

| Control #:<br>Start Date: | 109150<br>1/1/2015 | MICHAEL J & ALLISON M WOLFE<br>Current Assessment Effective: 7/1/2008 House                  |
|---------------------------|--------------------|----------------------------------------------------------------------------------------------|
| End Date:                 | 6 /30/2016         | Current Assessment Effective: 7/1/2008 House<br>New Assessment Effective: 7/1/2016 Wood deck |
| <u>House</u>              |                    |                                                                                              |
|                           | Original           | Corrected Reduction                                                                          |
| Land                      | \$31,700           | - =                                                                                          |
| Improv                    | \$140,500          | - =                                                                                          |
| TOTAL                     | \$172,200          | - \$0 = <b>\$0</b>                                                                           |
|                           |                    |                                                                                              |
| Reason for I              | Rebate:            |                                                                                              |

In the Cyan Box: The property owner(s)' full name.

**In the Yellow Box:** The date and reason of the current assessment the rebate is taking effect on (in this case, the property owner's house whose assessment took effect on 7/1/2008).

**In the Purple Box:** The current assessment's end date and the reason for the particular end date (In this case, the end date for the current assessment is 6/30/2016 because the software found a new assessment effective as of 7/1/2016 for the addition of a wood deck).

In the Red Box: The original land and improvement assessment values and their total sum.

#### **Entering Corrected Values**

For this demonstration, let's imagine a large, dead tree fell during a heavy snowstorm and landed on the property owner's house. The house suffered severe damages and needs to be re-roofed. Upon reevaluation of the property, its improvement value has been reassessed to \$125,000.

#### In the Blue Matrix:

The land assessment has not changed, so we can enter the same value as the original value into the "Corrected Land" field.

2025/08/08 16:59 UTC

| Control #:<br>Start Date:<br>End Date: | 109150<br>1/1/2015<br>6 /30/2016 | MICHAEL J & ALLISON M WOLFE<br>Current Assessment Effective: 7/1/2008 House<br>New Assessment Effective: 7/1/2016 Wood dec |        |           |  |  |
|----------------------------------------|----------------------------------|----------------------------------------------------------------------------------------------------|--------|-----------|--|--|
| House                                  |                                  |                                                                                                    |        |           |  |  |
|                                        | Original                         | Corrected                                                                                                    |        | Reduction |  |  |
| Land                                   | \$31,700                         | - \$31,700                                                                                                    | . =    | \$0       |  |  |
| Improv                                 | \$140,500                        | -                                                                                                    | =      |           |  |  |
| TOTAL                                  | \$172,200                        | - \$31,700                                                                                                    | =      | \$0       |  |  |
| Reason for                             | Rebate:                          | Add Rebate                                                                                                    | Cancel |           |  |  |

The improvement assessment *has* changed, so we can enter the new, corrected value of \$125,000 into the "Corrected Improvement" field

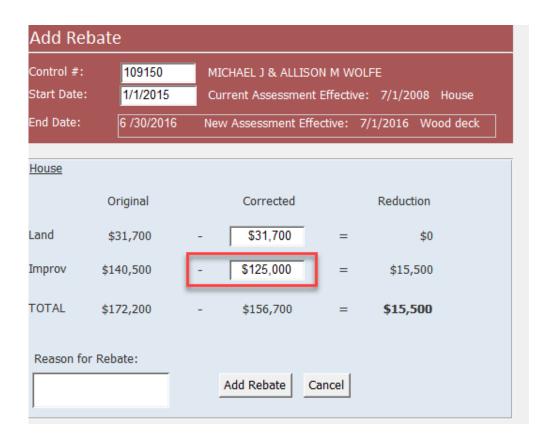

Notice how the running "Reduction" total is displayed in bold as this is the amount the rebate will be calculated on.

| Add Reb<br>Control #:<br>Start Date:<br>End Date: | 0ate<br>109150<br>1/1/2015<br>6 /30/2016 |                | M WOLFE<br>fective: 7/1/2008 House<br>ive: 7/1/2016 Wood deck |
|---------------------------------------------------|------------------------------------------|----------------|---------------------------------------------------------------|
| House                                             |                                          |                |                                                               |
|                                                   | Original                                 | Corrected      | Reduction                                                     |
| Land                                              | \$31,700                                 | - \$31,700     | = \$0                                                         |
| Improv                                            | \$140,500                                | - \$125,000    | = \$15,500                                                    |
| TOTAL                                             | \$172,200                                | - \$156,700    | = \$15,500                                                    |
| Reason for                                        | Rebate:                                  | Add Pohata     |                                                               |
|                                                   |                                          | Add Rebate Can | Cer                                                           |

### **Entering Reason for Rebate and Adding the Rebate**

At the bottom-left corner of the blue matrix, we can add our reason for the rebate in the field. Let's put, "tree collapsed roof, storm damage."

| <u>House</u>                          |            |   |            |        |           |  |
|---------------------------------------|------------|---|------------|--------|-----------|--|
|                                       | Original   |   | Corrected  |        | Reduction |  |
| Land                                  | \$31,700   | - | \$31,700   | =      | \$0       |  |
| Improv                                | \$140,500  | - | \$125,000  | =      | \$15,500  |  |
| TOTAL                                 | \$172,200  | - | \$156,700  | =      | \$15,500  |  |
| Reason fo<br>tree collap<br>storm dan | osed roof, |   | Add Rebate | Cancel |           |  |
|                                       |            |   |            |        |           |  |

Before clicking "Add Rebate," let's ensure we filled in all the information we need:

• The Control Number

2025/08/08 16:59 UTC

- The Rebate Start Date
- The Corrected Land Value
- The Corrected Improvement Value
- The Reason for Rebate

| 😑 Add F                                                      | Rebate                                                           | - 🗆 X                                                                                                    |  |  |  |
|--------------------------------------------------------------|------------------------------------------------------------------|----------------------------------------------------------------------------------------------------|--|--|--|
| Add Rel                                                      | bate                                                             |                                                                                                    |  |  |  |
| Control #:<br>Start Date:<br>End Date:                       | <ul> <li>109150</li> <li>1/1/2015</li> <li>6 /30/2016</li> </ul> | MICHAEL J & ALLISON M WOLFE<br>Current Assessment Effective: 7/1/2008 House<br>New Assessment Effective: 7/1/2016 Wood deck |  |  |  |
| <u>House</u>                                                 |                                                                  |                                                                                                    |  |  |  |
|                                                              | Original                                                         | Corrected Reduction                                                                                                    |  |  |  |
| Land                                                         | \$31,700                                                         | - 💙 🚺 \$31,700 = \$0                                                                                                    |  |  |  |
| Improv                                                       | \$140,500                                                        | - \$125,000 = \$15,500                                                                                                    |  |  |  |
| TOTAL                                                        | \$172,200                                                        | - \$156,700 = <b>\$15,500</b>                                                                                               |  |  |  |
| Reason for Rebate:<br>tree collapsed roof, Add Rebate Cancel |                                                                  |                                                                                                    |  |  |  |
|                                                              |                                                                  |                                                                                                    |  |  |  |

Grandjean & Braverman, Inc - https://grandjean.net/wiki/

If you have filled all the required fields you can click the grey "Add Rebate" button. **Note:** This will cause the "Edit Rebate" form to open.

From: https://grandjean.net/wiki/ - **Grandjean & Braverman, Inc** 

Permanent link: https://grandjean.net/wiki/assessor/rebates/add\_a\_rebate?rev=1627309776

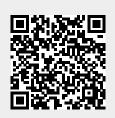

Last update: 2021/07/26 14:29 UTC